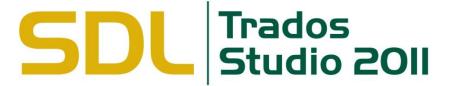

### **Getting Started for Translators**

**Training Course** 

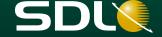

### **Learning Objectives**

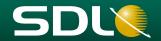

- SDL Trados Studio 2011 components and their interaction
  - What is a translation memory, termbase, AutoSuggest dictionary?
- How to...
  - Translate files in SDL Trados Studio making use of the most common features
  - Deliver the finished translation
  - Create translation memories and termbases using legacy content (e.g. Excel glossaries and already translated documents)

### Agenda

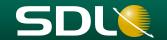

- Training outline
- SDL Trados Studio 2011 Technologies overview
- Working with SDL Trados Studio 2011: Workflow overview
- Training presentation
- Questions and answers

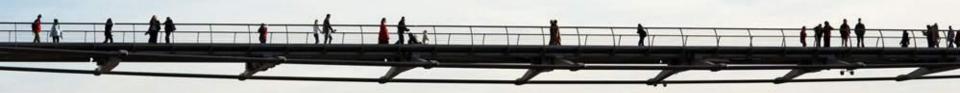

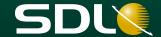

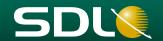

#### Introduction to SDL Trados Studio Technologies

- Translation memories (TM)
- Termbases (TB)
- AutoSuggest dictionaries (AS)
- Translation workflow and processes

#### The SDL Trados Studio 2011 environment

- Starting the application for the first time
- User interface overview
- Setting up the environment

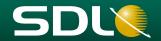

#### Translating a single file

- Opening a file for translation
- Selecting translation memory, termbase, AutoSuggest dictionary
- Introduction to the translation editing environment
- Translating and re-using existing translations from translation memory, termbase, AutoSuggest dictionary
- Applying formatting and inserting tags (QuickInsert)
- Quality assurance: Spell check and Tag verification
- Previewing files in their original layout
- Saving your translation

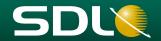

#### Project packages

- What are project packages?
- Opening a project package
- Reading the Analyze Files report
- Accessing the package files
- Translating the package files
- Creating the return package for delivery

## Pre-production: creating translation resources from legacy documents

- Leveraging previously translated documents through alignment
- Creating an auto-suggest dictionary
- Creating a simple termbase
- Converting glossaries into a termbase

# SDL Trados Studio 2011 Technologies overview

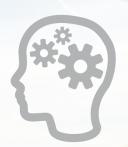

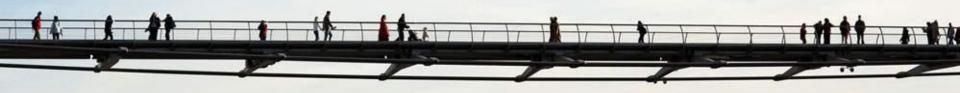

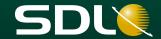

## Technologies overview: Translation providers

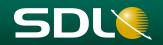

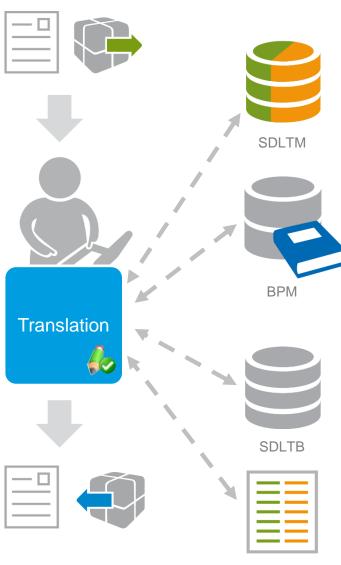

#### **Translation Memory (TM)**

- Bilingual database
- Source + target sentences = translation unit (TU)
- · Additional information
- Automatic look-up, pre-translation
- 100% matches, Fuzzy matches, Context matches
- Matches can be reused or edited

- ✓ Re-use
- ✓ Ensure consistency
- ✓ Accelerate processes
- √ Reduce costs
- √ Create assets

#### **AutoSuggest dictionary (AS)**

- Bilingual database
- Source + target sentence <u>fragments</u> (words, expressions)
- Suggested automatically while typing
- · Context-sensitive, related to current source segment
- Read-only!
- Created from a TM (needs AutoSuggest Creator or Professional Edition)

#### Termbase (TB)

- Multilingual database
- Concept-oriented (all synonyms stored in one entry)
- Source + target terms
- Additional information: Status, definition, context, notes...

#### Bilingual reference files

- In context matching using paragraphs (Perfect Match = PM)
- Pre-translation with Perfect Match only available in Professional Edition

SDLXLIFF, TTX, ITD

### **Technologies overview**

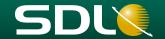

**SDL Trados Studio 2011** 

Alignment of translated files

**SDL WinAlign** 

Export of translated target file

doc

xls

ppt

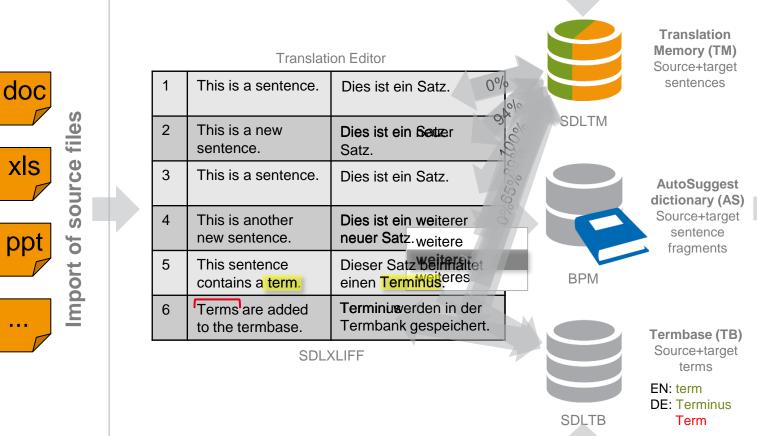

SDLTB Term

nology extraction

SDL MultiTerm Extract
SDL MultiTerm Convert

Terminology extraction Glossary conversion

### Segment status concept

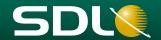

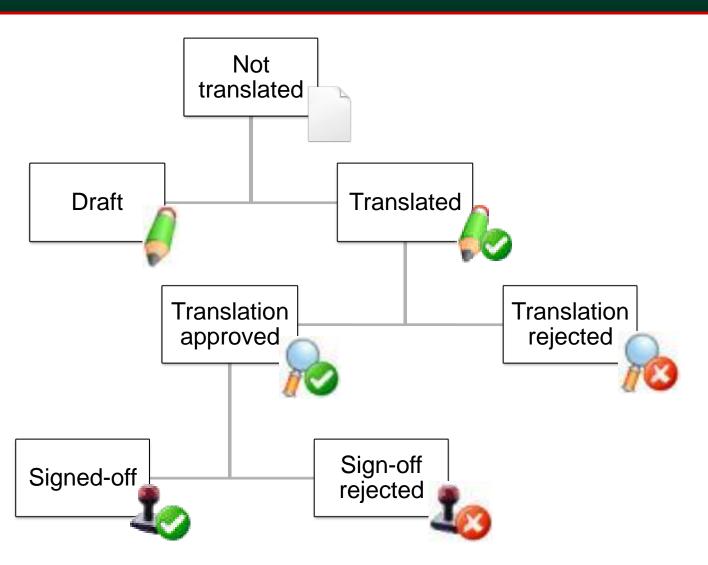

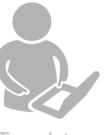

**Translator** 

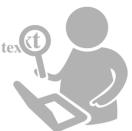

**Reviewer 1** 

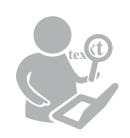

Reviewer 2 or Project manager

## SDL Trados Studio 2011 – Applications overview

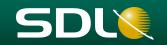

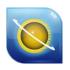

#### SDL Trados Studio 2011

- Translation environment
  - Translation editor
  - Translation memory
  - AutoSuggest™
  - Interface to termbase
  - Project management
  - QA plug-ins

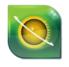

### SDL MultiTerm 2011

- Terminology management
  - SDL MultiTerm
  - Desktop
  - Convert
  - Extract\*
  - Widget
  - Administrator\*
  - Interface to MS
     Word, SDL
     Trados Studio,
     SDL Passolo

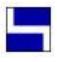

#### SDL WinAlign

Alignment

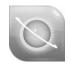

### SDL OpenExchange Apps

- Extensions
  - SDLXLIFF Converter for MS Office
  - SDL T-Window for Clipboard
  - SDL Batch Find / Replace
  - SDL TTX It!

More apps available for download!

#### **User Interface overview**

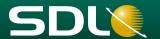

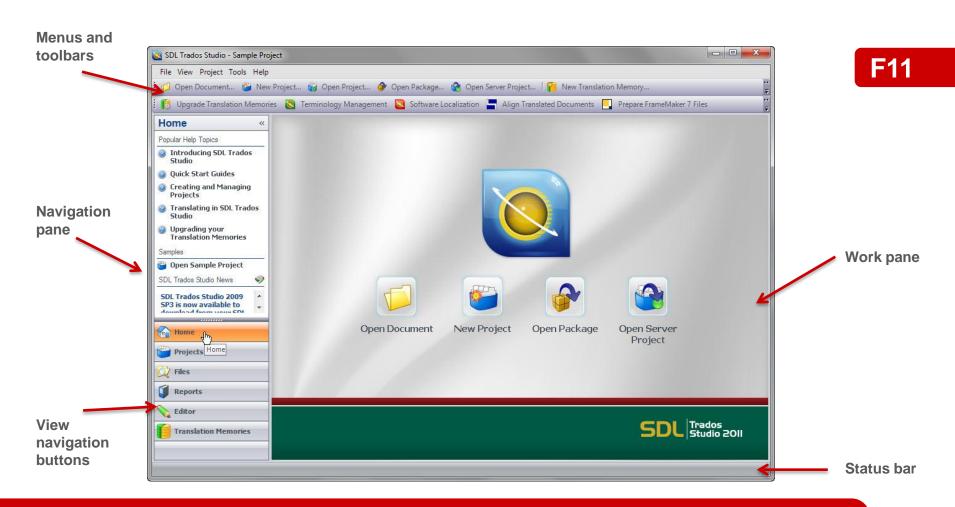

Integrated, fully customizable user interface. You can maximize, minimize, move windows to a second screen...

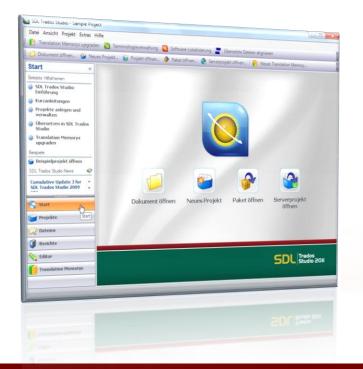

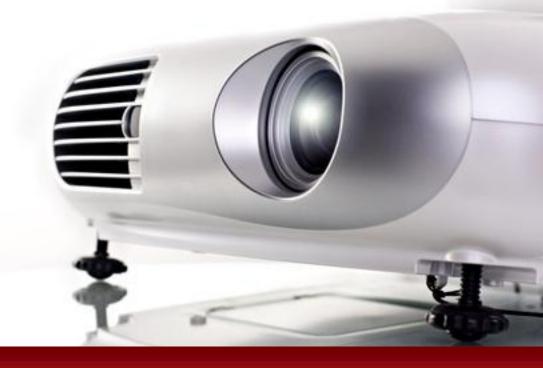

### **Training presentation**

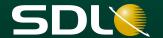

### **Additional information**

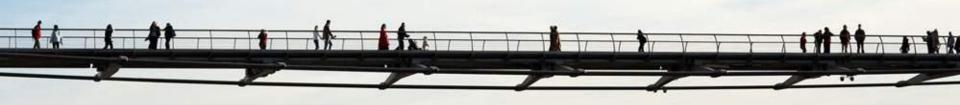

**Supported File Types, Pre-production, Processes** 

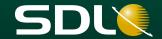

### Supported File Types

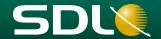

#### Office Formats

- Microsoft Word (2000, XP, 2003, 2007, 2010)
- Microsoft PowerPoint (XP, 2003, 2007, 2010)
- Microsoft Excel (2000, XP, 2003, 2007, 2010)
- OpenOffice

#### Desktop Publishing Formats

- Adobe FrameMaker (8, 9, 10 MIF files)
- Adobe InDesign (CS2, CS3, CS4, CS5 INX & IDML files)
- Adobe InCopy (CS4, CS5 ICML)
- QuarkXPress (through SDL Trados 2007)
- Interleaf / QuickSilver (through SDL Trados 2007)
- PageMaker (through SDL Trados 2007)

### **Supported File Types**

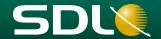

#### Software

- Java Resources
- DLLs, Executables (through SDL Passolo)
- Microsoft .NET Resources

#### Mark-up Formats

- HTML
- Custom XML
- XLIFF
- OASIS DITA, DocBook, and W3C ITS compliant XML
- SGML (through SDL Trados 2007)

### **Supported File Types**

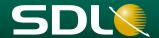

#### Text-only Formats

- Delimited text files
- Custom text formats through freely-definable regular expressions filter
- PDF

#### Bilingual Formats

- DOC/X (SDL Trados)
- TTX (SDL Trados)
- ITD (SDLX)
- SDLXLIFF

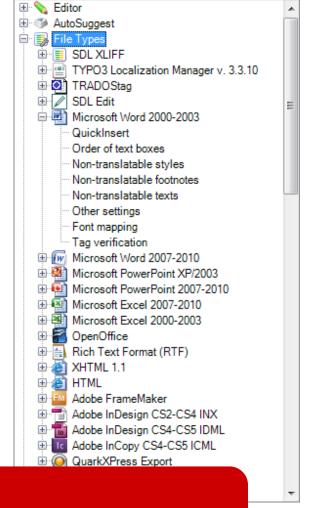

For all file formats various settings are available under: Tools > Options > File types

## **Pre-production Overview**

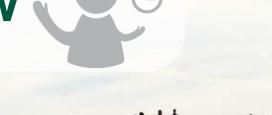

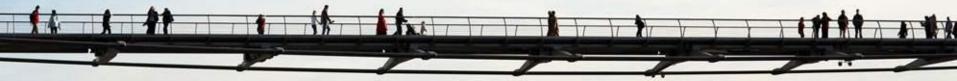

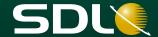

#### **Pre-production overview**

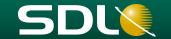

### Translation Memories (TM)

Upgrading TMs from SDL Trados 2007

Trados Studio 2011

Creation & configuration of TMs

Trados Studio 2011

TM maintenance

Trados Studio 2011

Alignment

WinAlign

### Termbases (TB)

Creation & configuration of TBs

Upgrading TBs from SDL MultiTerm 2007 or earlier

Converting glossaries

MultiTerm Convert

Terminology
extraction

MultiTerm Extract 2011

### AutoSuggest™ dictionaries (AS)

Generation of AutoSuggest dictionaries

**Trados Studio 2011** 

### File preparation and testing

File conversion

**Native application** 

Creation & configuration of file types

Trados Studio 2011

Pseudo-translation

Trados Studio 2011

# Pre-production Detailed view

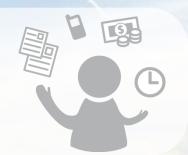

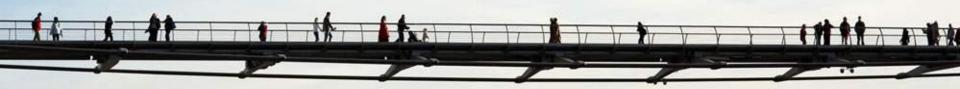

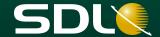

#### **Creating Translation Memories**

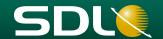

#### SDL Trados Studio

#### General information

- Name, description, copyright
- Languages
- · Character-based concordance search

Fields and settings (optional)

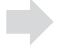

Language resources (optional)

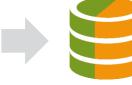

- Variable list
  - Abbreviation list
  - Ordinal follower list
  - Segmentation rules

- Text or List fields
- Settings
- Recognize dates
- Recognize times
- Recognize numbers
- Recognize acronyms
- Recognize variables
- Recognize measurements

If product names and proper names are added to the variable list they will be treated as placeables during translation.

The TM needs to be re-indexed if language resources have been added or modified.

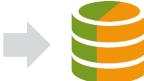

**SDLTM** 

### **Aligning Translated Documents**

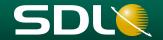

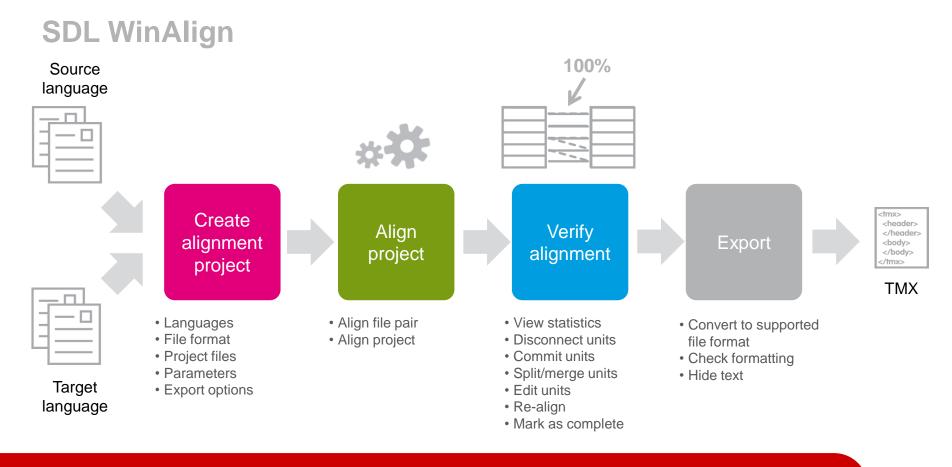

Don't forget to save the alignment project (PJT).

The exported TMX file can be imported into a translation memory. WinAlign can be started from the Home view via the button Align translated documents.

#### **Generate AutoSuggest Dictionaries**

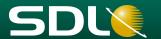

#### **SDL Trados Studio**

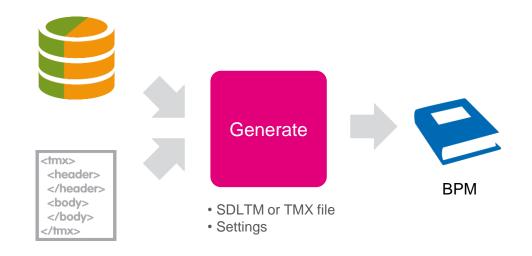

A TM with at least 25,000 translation units is required to generate an AutoSuggest dictionary.

AutoSuggest generation process can run in the background. AutoSuggest dictionaries are not updated during translation.

#### **Creating Termbases**

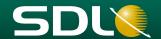

#### **SDL MultiTerm**

What information is needed in addition to source and target term? Add as little fields as possible and as many as necessary...

Which field describes the concept (entry level)?
Which field relates to the whole language (index level) and which one to a specific term (term level)

Specify Termbase definition

Add general information

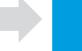

Specify entry structure

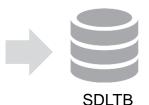

- Create new termbase definition
- Use
- predefined termbase template
- existing termbase definition
- existing termbase

- Name
- Description
- Copyright

- Index fields = languages
- Descriptive fields

Add

fields

- Status, Note, Context, Source...
- Type: Text, Picklist, Multimedia

- Entry level
- Index level
  - Term level

The predefined termbase templates can be adjusted and extended during termbase creation.

### **Converting glossaries**

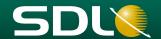

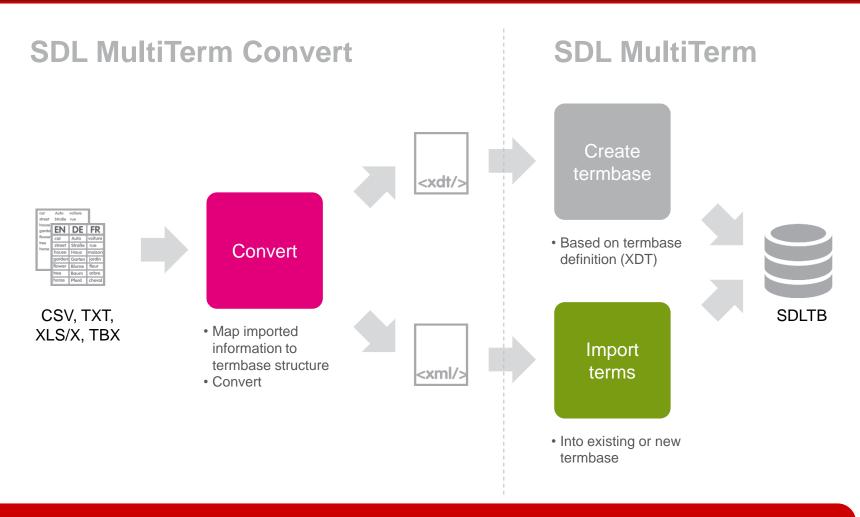

When importing into existing glossaries: Make sure that column headers in the glossary to be converted match the field names defined in the MultiTerm termbase.

# Translation processes Detailed view

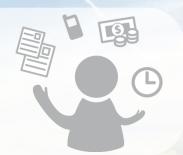

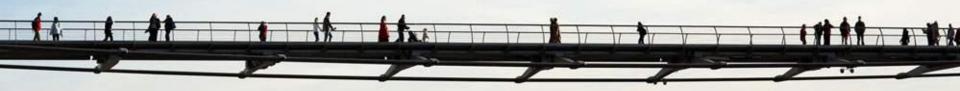

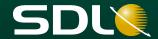

### **Translating Single Files**

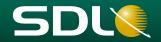

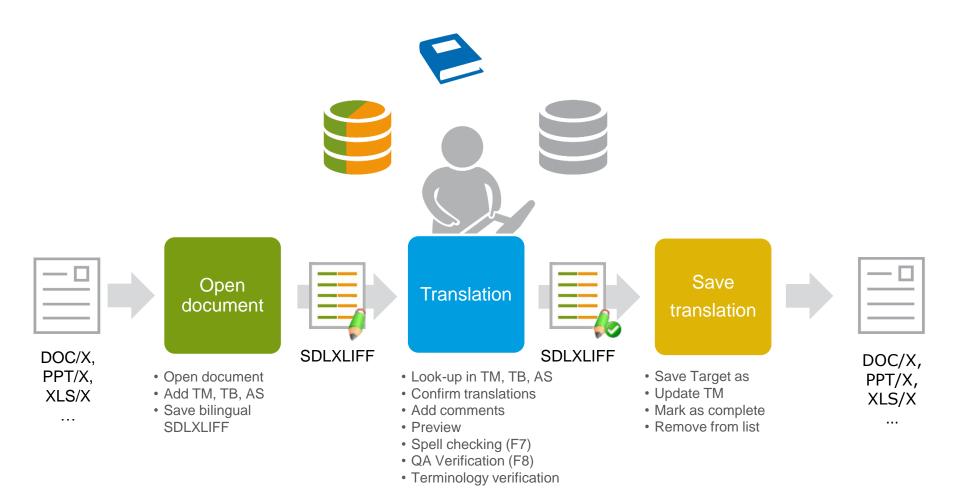

# Translating Project Package Files (Translator's Perspective)

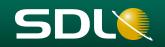

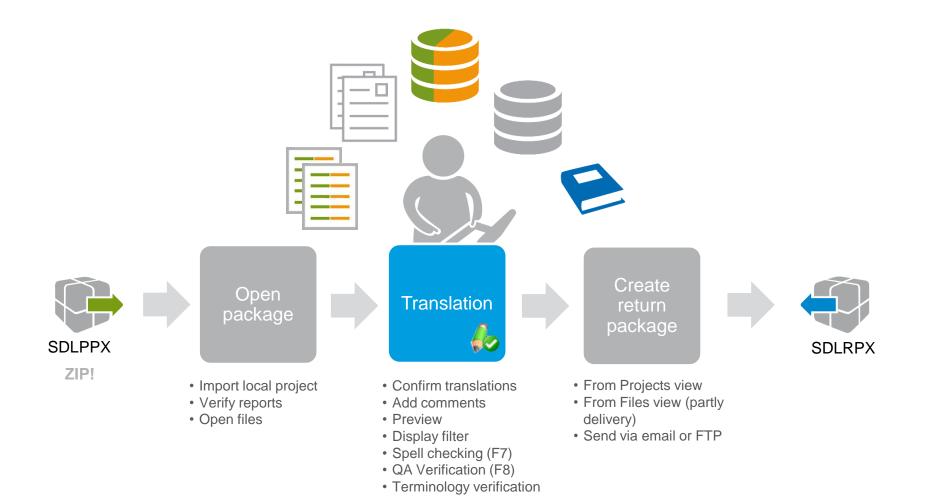

# Delivering the Translated Project Packages (Translator's Perspective)

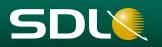

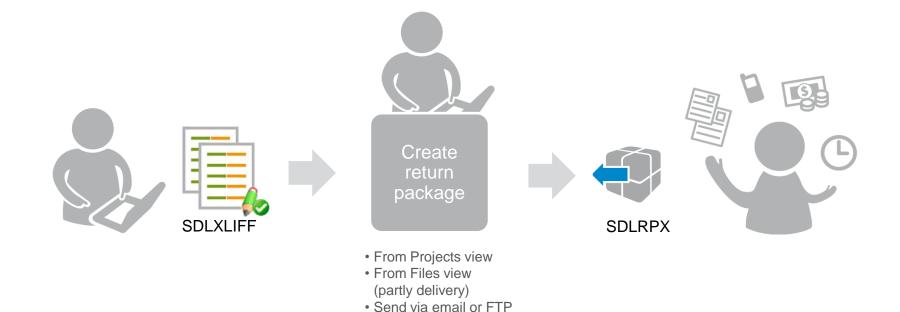

The return package only contains the translated SDLXLIFF files! Note: You can also do a partly delivery...

### **Working With Comments**

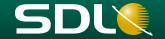

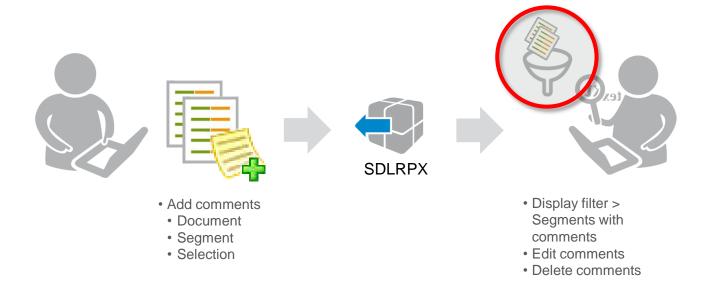

The display filter can be found under View > Toolbars > Display filter. Add conventions for using comments to translation guidelines.

#### Verifying translated documents

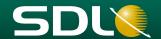

#### Spell checking

Hunspell Microsoft Office

#### Document verification Tag verification

### Segment verification with QA Checker 3.0

Segment verification Inconsistencies Punctuation Numbers Word List Regular Expressions Trademark Check Length verification Exclude Segments

#### Terminology verification

Check for forbidden terms
Check for non-usage of target
term
Check for terms without
translation in TB

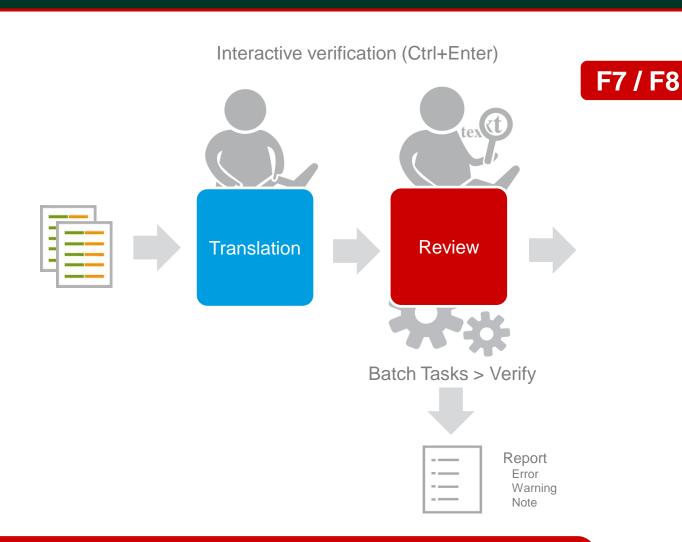

Tools > Options > Verification & Tools > Options > Editor > Spelling QA Checker options can be saved in a QA Checker profile

# Dealing with formatting, tags, placeables

15 http://www.sdl.com

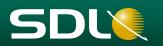

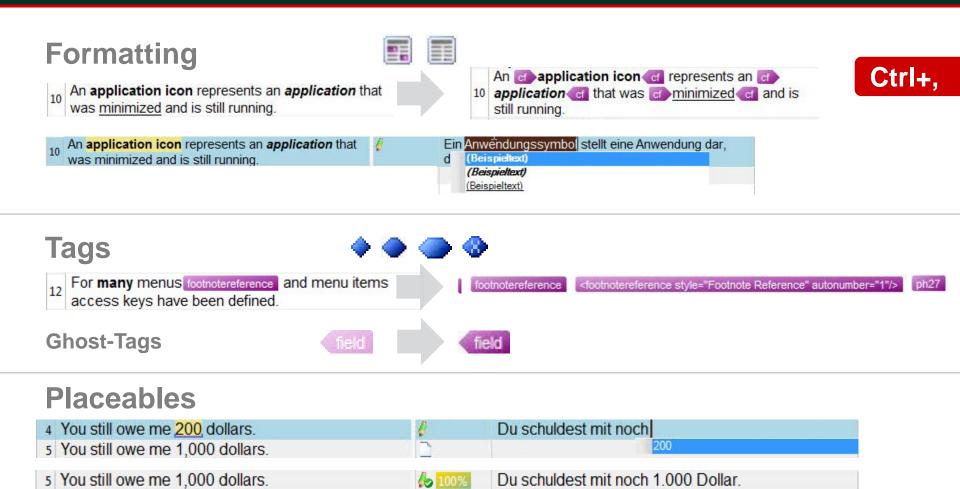

http://www.sdl.com

### **Using the Display filter**

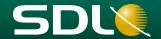

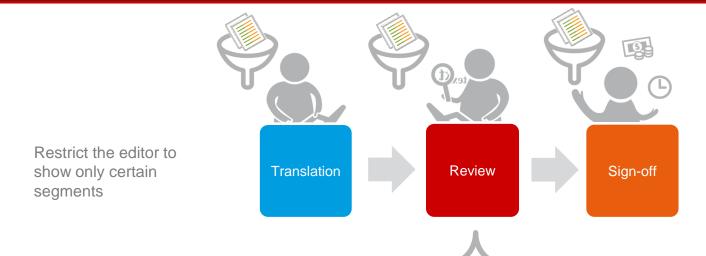

#### General

All segments All content

### Segment types

New translated content 100% matches Context matches and PerfectMatch Fuzzy matches Automatically translated Unconfirmed Not translated Draft Duplicates

### Segment review status

Translated Translation approved Translation rejected Signed off Sign off rejected

### Segment review

With messages With comments With tracked changes

### number only Segment

locking

Segment

content

Number only

Excluding

Locked Unlocked

### Search expression

Source language Target language Supports regular expressions

### Previewing translated files

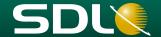

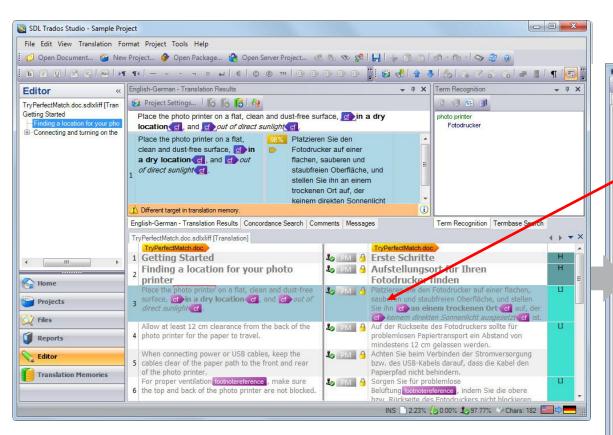

#### Place on 2<sup>nd</sup> screen

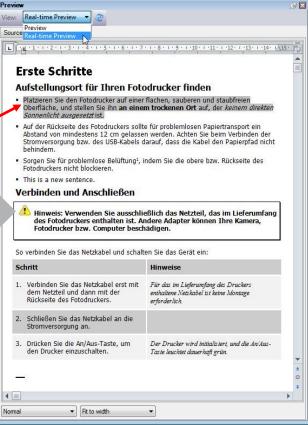

#### Automating tasks with batch tasks

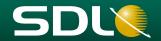

- Processes performed by SDL Trados Studio 2009 on
  - an individual file / a group of files / the entire project
- Can be combined into a task sequence

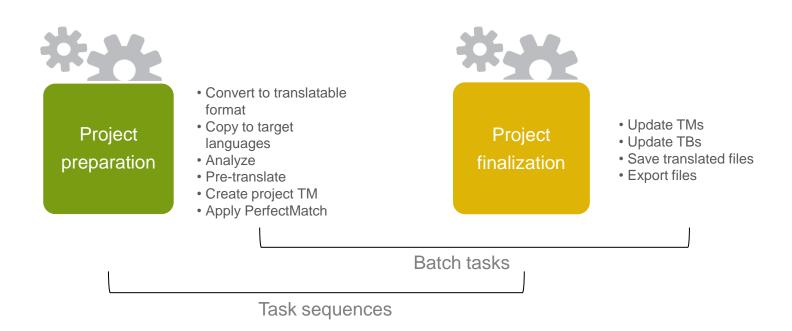

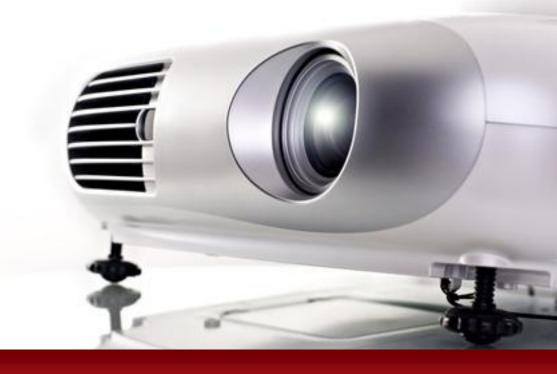

**Questions?** 

producttraining@sdl.com

https://support.sdl.com

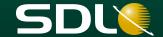

# How was your SDL Trados Training today?

Please fill in the online feedback form to help us to make our training (even) better:

http://bit.ly/Studio2011

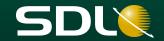

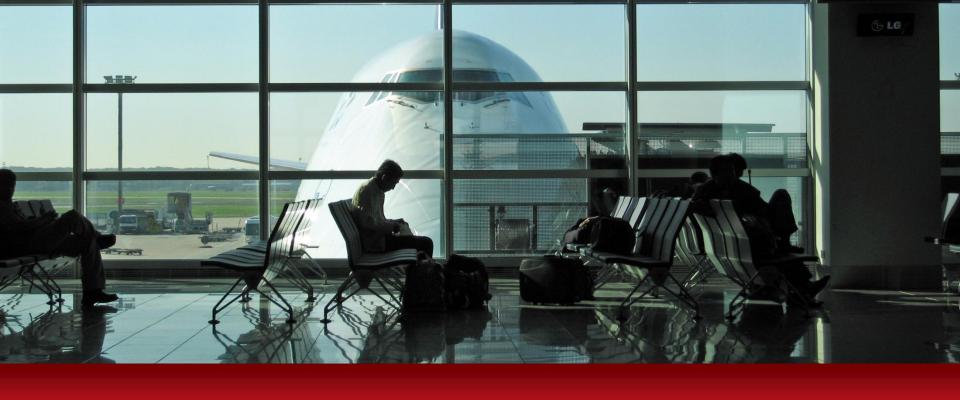

# Thank you very much for your attention!

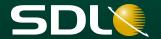

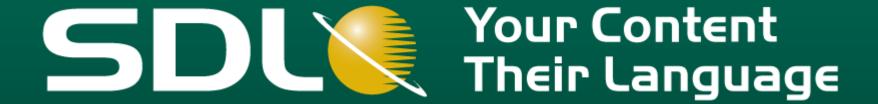

www.sdl.com

Copyright © 2008-2011 SDL plc. All rights reserved.

All company names, brand names, trademarks, service marks, images and logos are the property of their respective owners.

This presentation and its content are SDL confidential unless otherwise specified, and may not be copied, used or distributed except as authorised by SDL.

Illustrations and concepts copyright © 2011 by Loctimize GmbH. All rights reserved.